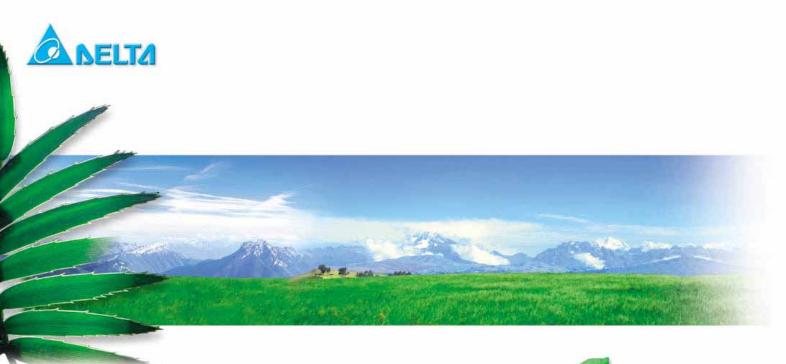

# Wi-Fi Module User Manual

DFWM-GIB03

An IEEE 802.11b Low-Power Wireless System-On-Chip module

**Data Sheet** 

Sheet 1 of 11

Sep 29, 2011

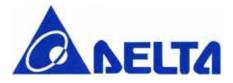

## INTRODUCTION

This document describes a simple method for characterizing DFWM-GIB03 WLAN module based RF parameters, such as transmitted spectra and receiver sensitivity. It will be described step by step below that how to control and setup.

Step 1 : Extract to CDM20814\_WHQL\_Certified.zip, it is a USB to UART driver, then setup it.

Step 2 : Setup *teraterm\_utf8-4.58.exe* program, this program can help to send command to module.

Step 3 : Double click UTF-8 execute file as shown below, it will occur after completing step2 install.

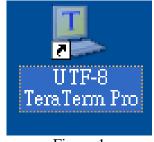

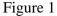

Step 4 : When implement UTF-8, selecting Serial port correctly.

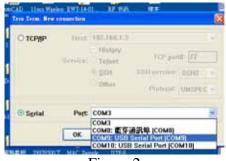

Figure 2

**Data Sheet** 

Sheet 2 of 11

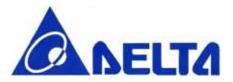

Step 5 : After entering UTF-8, send command at. If connection is successful, it will reply ok.

Step 6 : Now any legal command can be keyed in and if UTF-8 reply ok, the command is implemented successful like below figure.

| 🧕 c                      | ОМ9          | 9600b         | aud - Tei  | a Term V       | T                 |              | × |
|--------------------------|--------------|---------------|------------|----------------|-------------------|--------------|---|
| <u>F</u> ile             | <u>E</u> dit | <u>S</u> etup | Control    | <u>W</u> indow | <u>K</u> anjiCode | <u>H</u> elp |   |
| at<br>OK<br>at+exi<br>OK | tpa=D        |               |            |                |                   |              | ^ |
| ok<br>at+rfi<br>OK       | Javetxs      | tart=1,       | 1,3,1,0,1, | O,GainSpan     | Оено              |              | ١ |
|                          |              |               |            |                |                   |              |   |
|                          |              |               |            |                |                   |              |   |
|                          |              |               |            |                |                   |              |   |
|                          |              |               |            |                |                   |              |   |
|                          |              |               |            |                |                   |              | ~ |

#### Figure 3

## A series of legal command: Internal PA Transmitted

| Transmitted Tx at 11Mbps for every channel   |                                   |  |
|----------------------------------------------|-----------------------------------|--|
| Command                                      | Action                            |  |
| at+extpa=0                                   | Start up internal Power Amplifier |  |
| at+rfwavetxstart=1,1,3,1,0,1,0,GainSpanDemo  | Continuous Tx Channel 1, 11Mbps   |  |
| at+rfwavetxstart=1,2,3,1,0,1,0,GainSpanDemo  | Continuous Tx Channel 2, 11Mbps   |  |
| at+rfwavetxstart=1,3,3,1,0,1,0,GainSpanDemo  | Continuous Tx Channel 3, 11Mbps   |  |
| at+rfwavetxstart=1,4,3,1,0,1,0,GainSpanDemo  | Continuous Tx Channel 4, 11Mbps   |  |
| at+rfwavetxstart=1,5,3,1,0,1,0,GainSpanDemo  | Continuous Tx Channel 5, 11Mbps   |  |
| at+rfwavetxstart=1,6,3,1,0,1,0,GainSpanDemo  | Continuous Tx Channel 6, 11Mbps   |  |
| at+rfwavetxstart=1,7,3,1,0,1,0,GainSpanDemo  | Continuous Tx Channel 7, 11Mbps   |  |
| at+rfwavetxstart=1,8,3,1,0,1,0,GainSpanDemo  | Continuous Tx Channel 8, 11Mbps   |  |
| at+rfwavetxstart=1,9,3,1,0,1,0,GainSpanDemo  | Continuous Tx Channel 9, 11Mbps   |  |
| at+rfwavetxstart=1,10,3,1,0,1,0,GainSpanDemo | Continuous Tx Channel 10, 11Mbps  |  |

**Data Sheet** 

Sheet 3 of 11

Sep 29, 2011

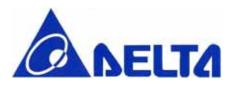

| at+rfwavetxstart=1,11,3,1,0,1,0,GainSpanDemo | Continuous Tx Channel 11, 11Mbps  |  |  |
|----------------------------------------------|-----------------------------------|--|--|
| at+rfwavetxstart=1,12,3,1,0,1,0,GainSpanDemo | Continuous Tx Channel 12, 11Mbps  |  |  |
| at+rfwavetxstart=1,13,3,1,0,1,0,GainSpanDemo | Continuous Tx Channel 13, 11Mbps  |  |  |
| at+rfwavetxstart=1,14,3,1,0,1,0,GainSpanDemo | Continuous Tx Channel 14, 11Mbps  |  |  |
| At+rfstop                                    | Stop action                       |  |  |
| Transmitted Tx at 5.5Mbps for every channel  |                                   |  |  |
| at+extpa=0                                   | Start up internal Power Amplifier |  |  |
| at+rfwavetxstart=1,1,2,1,0,1,0,GainSpanDemo  | Continuous Tx Channel 1, 5.5Mbps  |  |  |
| at+rfwavetxstart=1,2,2,1,0,1,0,GainSpanDemo  | Continuous Tx Channel 2, 5.5Mbps  |  |  |
| at+rfwavetxstart=1,3,2,1,0,1,0,GainSpanDemo  | Continuous Tx Channel 3, 5.5Mbps  |  |  |
| at+rfwavetxstart=1,4,2,1,0,1,0,GainSpanDemo  | Continuous Tx Channel 4, 5.5Mbps  |  |  |
| at+rfwavetxstart=1,5,2,1,0,1,0,GainSpanDemo  | Continuous Tx Channel 5, 5.5Mbps  |  |  |
| at+rfwavetxstart=1,6,2,1,0,1,0,GainSpanDemo  | Continuous Tx Channel 6, 5.5Mbps  |  |  |
| at+rfwavetxstart=1,7,2,1,0,1,0,GainSpanDemo  | Continuous Tx Channel 7, 5.5Mbps  |  |  |
| at+rfwavetxstart=1,8,2,1,0,1,0,GainSpanDemo  | Continuous Tx Channel 8, 5.5Mbps  |  |  |
| at+rfwavetxstart=1,9,2,1,0,1,0,GainSpanDemo  | Continuous Tx Channel 9, 5.5Mbps  |  |  |
| at+rfwavetxstart=1,10,2,1,0,1,0,GainSpanDemo | Continuous Tx Channel 10, 5.5Mbps |  |  |
| at+rfwavetxstart=1,11,2,1,0,1,0,GainSpanDemo | Continuous Tx Channel 11, 5.5Mbps |  |  |
| at+rfwavetxstart=1,12,2,1,0,1,0,GainSpanDemo | Continuous Tx Channel 12, 5.5Mbps |  |  |
| at+rfwavetxstart=1,13,2,1,0,1,0,GainSpanDemo | Continuous Tx Channel 13, 5.5Mbps |  |  |
| at+rfwavetxstart=1,14,2,1,0,1,0,GainSpanDemo | Continuous Tx Channel 14, 5.5Mbps |  |  |
| At+rfstop                                    | Stop action                       |  |  |
| Transmitted Tx at 2M                         | bps for every channel             |  |  |
| at+extpa=0                                   | Start up internal Power Amplifier |  |  |
| at+rfwavetxstart=1,1,1,1,0,1,0,GainSpanDemo  | Continuous Tx Channel 1, 2Mbps    |  |  |
| at+rfwavetxstart=1,2,1,1,0,1,0,GainSpanDemo  | Continuous Tx Channel 2, 2Mbps    |  |  |
| at+rfwavetxstart=1,3,1,1,0,1,0,GainSpanDemo  | Continuous Tx Channel 3, 2Mbps    |  |  |
| at+rfwavetxstart=1,4,1,1,0,1,0,GainSpanDemo  | Continuous Tx Channel 4, 2Mbps    |  |  |
| at+rfwavetxstart=1,5,1,1,0,1,0,GainSpanDemo  | Continuous Tx Channel 5, 2Mbps    |  |  |
| at+rfwavetxstart=1,6,1,1,0,1,0,GainSpanDemo  | Continuous Tx Channel 6, 2Mbps    |  |  |
| at+rfwavetxstart=1,7,1,1,0,1,0,GainSpanDemo  | Continuous Tx Channel 7, 2Mbps    |  |  |
| at+rfwavetxstart=1,8,1,1,0,1,0,GainSpanDemo  | Continuous Tx Channel 8, 2Mbps    |  |  |
| at+rfwavetxstart=1,9,1,1,0,1,0,GainSpanDemo  | Continuous Tx Channel 9, 2Mbps    |  |  |
| at+rfwavetxstart=1,10,1,1,0,1,0,GainSpanDemo | Continuous Tx Channel 10, 2Mbps   |  |  |
| at+rfwavetxstart=1,11,1,1,0,1,0,GainSpanDemo | Continuous Tx Channel 11, 2Mbps   |  |  |
| at+rfwavetxstart=1,12,1,1,0,1,0,GainSpanDemo | Continuous Tx Channel 12, 2Mbps   |  |  |
| at+rfwavetxstart=1,13,1,1,0,1,0,GainSpanDemo | Continuous Tx Channel 13, 2Mbps   |  |  |
|                                              |                                   |  |  |

**Data Sheet** 

## Sheet 4 of 11

Sep 29, 2011

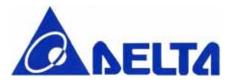

| at+rfwavetxstart=1,14,1,1,0,1,0,GainSpanDemo | Continuous Tx Channel 14, 2Mbps   |  |  |
|----------------------------------------------|-----------------------------------|--|--|
| At+rfstop                                    | Stop action                       |  |  |
| Transmitted Tx at 1Mbps for every channel    |                                   |  |  |
| at+extpa=0                                   | Start up internal Power Amplifier |  |  |
| at+rfwavetxstart=1,1,0,1,0,1,0,GainSpanDemo  | Continuous Tx Channel 1, 1Mbps    |  |  |
| at+rfwavetxstart=1,2,0,1,0,1,0,GainSpanDemo  | Continuous Tx Channel 2, 1Mbps    |  |  |
| at+rfwavetxstart=1,3,0,1,0,1,0,GainSpanDemo  | Continuous Tx Channel 3, 1Mbps    |  |  |
| at+rfwavetxstart=1,4,0,1,0,1,0,GainSpanDemo  | Continuous Tx Channel 4, 1Mbps    |  |  |
| at+rfwavetxstart=1,5,0,1,0,1,0,GainSpanDemo  | Continuous Tx Channel 5, 1Mbps    |  |  |
| at+rfwavetxstart=1,6,0,1,0,1,0,GainSpanDemo  | Continuous Tx Channel 6, 1Mbps    |  |  |
| at+rfwavetxstart=1,7,0,1,0,1,0,GainSpanDemo  | Continuous Tx Channel 7, 1Mbps    |  |  |
| at+rfwavetxstart=1,8,0,1,0,1,0,GainSpanDemo  | Continuous Tx Channel 8, 1Mbps    |  |  |
| at+rfwavetxstart=1,9,0,1,0,1,0,GainSpanDemo  | Continuous Tx Channel 9, 1Mbps    |  |  |
| at+rfwavetxstart=1,10,0,1,0,1,0,GainSpanDemo | Continuous Tx Channel 10, 1Mbps   |  |  |
| at+rfwavetxstart=1,11,0,1,0,1,0,GainSpanDemo | Continuous Tx Channel 11, 1Mbps   |  |  |
| at+rfwavetxstart=1,12,0,1,0,1,0,GainSpanDemo | Continuous Tx Channel 12, 1Mbps   |  |  |
| at+rfwavetxstart=1,13,0,1,0,1,0,GainSpanDemo | Continuous Tx Channel 13, 1Mbps   |  |  |
| at+rfwavetxstart=1,14,0,1,0,1,0,GainSpanDemo | Continuous Tx Channel 14, 1Mbps   |  |  |
| At+rfstop                                    | Stop action                       |  |  |

## **External PA Transmitted**

| Transmitted Tx at 11Mbps for every channel   |                                   |  |
|----------------------------------------------|-----------------------------------|--|
| Command                                      | Action                            |  |
| at+extpa=1                                   | Start up internal Power Amplifier |  |
| at+rfwavetxstart=1,1,3,1,0,1,2,GainSpanDemo  | Continuous Tx Channel 1, 11Mbps   |  |
| at+rfwavetxstart=1,2,3,1,0,1,2,GainSpanDemo  | Continuous Tx Channel 2, 11Mbps   |  |
| at+rfwavetxstart=1,3,3,1,0,1,2,GainSpanDemo  | Continuous Tx Channel 3, 11Mbps   |  |
| at+rfwavetxstart=1,4,3,1,0,1,2,GainSpanDemo  | Continuous Tx Channel 4, 11Mbps   |  |
| at+rfwavetxstart=1,5,3,1,0,1,2,GainSpanDemo  | Continuous Tx Channel 5, 11Mbps   |  |
| at+rfwavetxstart=1,6,3,1,0,1,2,GainSpanDemo  | Continuous Tx Channel 6, 11Mbps   |  |
| at+rfwavetxstart=1,7,3,1,0,1,2,GainSpanDemo  | Continuous Tx Channel 7, 11Mbps   |  |
| at+rfwavetxstart=1,8,3,1,0,1,2,GainSpanDemo  | Continuous Tx Channel 8, 11Mbps   |  |
| at+rfwavetxstart=1,9,3,1,0,1,2,GainSpanDemo  | Continuous Tx Channel 9, 11Mbps   |  |
| at+rfwavetxstart=1,10,3,1,0,1,2,GainSpanDemo | Continuous Tx Channel 10, 11Mbps  |  |
| at+rfwavetxstart=1,11,3,1,0,1,2,GainSpanDemo | Continuous Tx Channel 11, 11Mbps  |  |
| at+rfwavetxstart=1,12,3,1,0,1,2,GainSpanDemo | Continuous Tx Channel 12, 11Mbps  |  |

Data Sheet

## Sheet 5 of 11

Sep 29, 2011

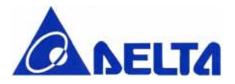

| at+rfwavetxstart=1,13,3,1,0,1,2,GainSpanDemo | Continuous Tx Channel 13, 11Mbps  |  |  |
|----------------------------------------------|-----------------------------------|--|--|
| at+rfwavetxstart=1,14,3,1,0,1,2,GainSpanDemo | Continuous Tx Channel 14, 11Mbps  |  |  |
| At+rfstop                                    | Stop action                       |  |  |
| Transmitted Tx at 5.5Mbps for every channel  |                                   |  |  |
| at+extpa=1                                   | Start up internal Power Amplifier |  |  |
| at+rfwavetxstart=1,1,2,1,0,1,2,GainSpanDemo  | Continuous Tx Channel 1, 5.5Mbps  |  |  |
| at+rfwavetxstart=1,2,2,1,0,1,2,GainSpanDemo  | Continuous Tx Channel 2, 5.5Mbps  |  |  |
| at+rfwavetxstart=1,3,2,1,0,1,2,GainSpanDemo  | Continuous Tx Channel 3, 5.5Mbps  |  |  |
| at+rfwavetxstart=1,4,2,1,0,1,2,GainSpanDemo  | Continuous Tx Channel 4, 5.5Mbps  |  |  |
| at+rfwavetxstart=1,5,2,1,0,1,2,GainSpanDemo  | Continuous Tx Channel 5, 5.5Mbps  |  |  |
| at+rfwavetxstart=1,6,2,1,0,1,2,GainSpanDemo  | Continuous Tx Channel 6, 5.5Mbps  |  |  |
| at+rfwavetxstart=1,7,2,1,0,1,2,GainSpanDemo  | Continuous Tx Channel 7, 5.5Mbps  |  |  |
| at+rfwavetxstart=1,8,2,1,0,1,2,GainSpanDemo  | Continuous Tx Channel 8, 5.5Mbps  |  |  |
| at+rfwavetxstart=1,9,2,1,0,1,2,GainSpanDemo  | Continuous Tx Channel 9, 5.5Mbps  |  |  |
| at+rfwavetxstart=1,10,2,1,0,1,2,GainSpanDemo | Continuous Tx Channel 10, 5.5Mbps |  |  |
| at+rfwavetxstart=1,11,2,1,0,1,2,GainSpanDemo | Continuous Tx Channel 11, 5.5Mbps |  |  |
| at+rfwavetxstart=1,12,2,1,0,1,2,GainSpanDemo | Continuous Tx Channel 12, 5.5Mbps |  |  |
| at+rfwavetxstart=1,13,2,1,0,1,2,GainSpanDemo | Continuous Tx Channel 13, 5.5Mbps |  |  |
| at+rfwavetxstart=1,14,2,1,0,1,2,GainSpanDemo | Continuous Tx Channel 14, 5.5Mbps |  |  |
| At+rfstop                                    | Stop action                       |  |  |
| Transmitted Tx at 2Mb                        | ops for every channel             |  |  |
| at+extpa=1                                   | Start up internal Power Amplifier |  |  |
| at+rfwavetxstart=1,1,1,1,0,1,2,GainSpanDemo  | Continuous Tx Channel 1, 2Mbps    |  |  |
| at+rfwavetxstart=1,2,1,1,0,1,2,GainSpanDemo  | Continuous Tx Channel 2, 2Mbps    |  |  |
| at+rfwavetxstart=1,3,1,1,0,1,2,GainSpanDemo  | Continuous Tx Channel 3, 2Mbps    |  |  |
| at+rfwavetxstart=1,4,1,1,0,1,2,GainSpanDemo  | Continuous Tx Channel 4, 2Mbps    |  |  |
| at+rfwavetxstart=1,5,1,1,0,1,2,GainSpanDemo  | Continuous Tx Channel 5, 2Mbps    |  |  |
| at+rfwavetxstart=1,6,1,1,0,1,2,GainSpanDemo  | Continuous Tx Channel 6, 2Mbps    |  |  |
| at+rfwavetxstart=1,7,1,1,0,1,2,GainSpanDemo  | Continuous Tx Channel 7, 2Mbps    |  |  |
| at+rfwavetxstart=1,8,1,1,0,1,2,GainSpanDemo  | Continuous Tx Channel 8, 2Mbps    |  |  |
| at+rfwavetxstart=1,9,1,1,0,1,2,GainSpanDemo  | Continuous Tx Channel 9, 2Mbps    |  |  |
| at+rfwavetxstart=1,10,1,1,0,1,2,GainSpanDemo | Continuous Tx Channel 10, 2Mbps   |  |  |
| at+rfwavetxstart=1,11,1,1,0,1,2,GainSpanDemo | Continuous Tx Channel 11, 2Mbps   |  |  |
| at+rfwavetxstart=1,12,1,1,0,1,2,GainSpanDemo | Continuous Tx Channel 12, 2Mbps   |  |  |
| at+rfwavetxstart=1,13,1,1,0,1,2,GainSpanDemo | Continuous Tx Channel 13, 2Mbps   |  |  |
| at+rfwavetxstart=1,14,1,1,0,1,2,GainSpanDemo | Continuous Tx Channel 14, 2Mbps   |  |  |
| At+rfstop                                    | Stop action                       |  |  |

Data Sheet

## Sheet 6 of 11

Sep 29, 2011

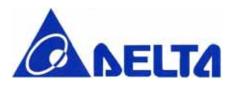

## Transmitted Tx at 1Mbps for every channel

| at+extpa=1                                   | Start up internal Power Amplifier |
|----------------------------------------------|-----------------------------------|
| at+rfwavetxstart=1,1,0,1,0,1,2,GainSpanDemo  | Continuous Tx Channel 1, 1Mbps    |
| at+rfwavetxstart=1,2,0,1,0,1,2,GainSpanDemo  | Continuous Tx Channel 2, 1Mbps    |
| at+rfwavetxstart=1,3,0,1,0,1,2,GainSpanDemo  | Continuous Tx Channel 3, 1Mbps    |
| at+rfwavetxstart=1,4,0,1,0,1,2,GainSpanDemo  | Continuous Tx Channel 4, 1Mbps    |
| at+rfwavetxstart=1,5,0,1,0,1,2,GainSpanDemo  | Continuous Tx Channel 5, 1Mbps    |
| at+rfwavetxstart=1,6,0,1,0,1,2,GainSpanDemo  | Continuous Tx Channel 6, 1Mbps    |
| at+rfwavetxstart=1,7,0,1,0,1,2,GainSpanDemo  | Continuous Tx Channel 7, 1Mbps    |
| at+rfwavetxstart=1,8,0,1,0,1,2,GainSpanDemo  | Continuous Tx Channel 8, 1Mbps    |
| at+rfwavetxstart=1,9,0,1,0,1,2,GainSpanDemo  | Continuous Tx Channel 9, 1Mbps    |
| at+rfwavetxstart=1,10,0,1,0,1,2,GainSpanDemo | Continuous Tx Channel 10, 1Mbps   |
| at+rfwavetxstart=1,11,0,1,0,1,2,GainSpanDemo | Continuous Tx Channel 11, 1Mbps   |
| at+rfwavetxstart=1,12,0,1,0,1,2,GainSpanDemo | Continuous Tx Channel 12, 1Mbps   |
| at+rfwavetxstart=1,13,0,1,0,1,2,GainSpanDemo | Continuous Tx Channel 13, 1Mbps   |
| at+rfwavetxstart=1,14,0,1,0,1,2,GainSpanDemo | Continuous Tx Channel 14, 1Mbps   |
| At+rfstop                                    | Stop action                       |

## Received command

| Action           |
|------------------|
| Rx on channel 1  |
| Rx on channel 2  |
| Rx on channel 3  |
| Rx on channel 4  |
| Rx on channel 5  |
| Rx on channel 6  |
| Rx on channel 7  |
| Rx on channel 8  |
| Rx on channel 9  |
| Rx on channel 10 |
| Rx on channel 11 |
| Rx on channel 12 |
| Rx on channel 13 |
| Rx on channel 14 |
| Stop action      |
|                  |

**Data Sheet** 

## Sheet 7 of 11

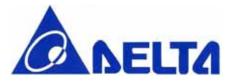

#### Canada, Industry Canada (IC) Notices

This Class B digital apparatus complies with Canadian ICES-003 and RSS-210.

Operation is subject to the following two conditions : (1) this device may not cause interference, and (2) this device must accept any interference, including interference that may cause undesired operation of the device.

#### **Radio Frequency (RF) Exposure Information**

The radiated output power of the Dell Wireless Device is below the Industry Canada (IC) radio frequency exposure limits. The Dell Wireless Device should be used in such a manner such that the potential for human contact during normal operation is minimized.

This device has been evaluated for and shown compliant with the IC Specific Absorption Rate ("SAR") limits when installed in specific host products operated in portable exposure conditions (antennas are less than 20 centimeters of a person's body).

This device has been certified for use in Canada. Status of the listing in the Industry Canada's REL (Radio Equipment List) can be found at the following web address: http://www.ic.gc.ca/app/sitt/reltel/srch/nwRdSrch.do?lang=eng

Additional Canadian information on RF exposure also can be found at the following web address: http://www.ic.gc.ca/eic/site/smt-gst.nsf/eng/sf08792.html

**Data Sheet** 

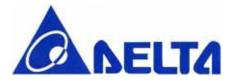

Canada, avis d'Industry Canada (IC)

Cet appareil numérique de classe B est conforme aux normes canadiennes ICES-003 et RSS-210.

Son fonctionnement est soumis aux deux conditions suivantes : (1) cet appareil ne doit pas causer d'interférence et (2) cet appareil doit accepter toute interférence, notamment les interférences qui peuvent affecter son fonctionnement.

Informations concernant l'exposition aux fréquences radio (RF)

La puissance de sortie émise par l'appareil de sans fil Dell est inférieure à la limite d'exposition aux fréquences radio d'Industry Canada (IC). Utilisez l'appareil de sans fil Dell de façon à minimiser les contacts humains lors du fonctionnement normal.

Ce périphérique a été évalué et démontré conforme aux limites SAR (Specific Absorption Rate – Taux d'absorption spécifique) d'IC lorsqu'il est installé dans des produits hôtes particuliers qui fonctionnent dans des conditions d'exposition à des appareils portables (les antennes se situent à moins de 20 centimètres du corps d'une personne).

Ce périphérique est homologué pour l'utilisation au Canada. Pour consulter l'entrée correspondant à l'appareil dans la liste d'équipement radio (REL - Radio Equipment List) d'Industry Canada rendez-vous sur:

http://www.ic.gc.ca/app/sitt/reltel/srch/nwRdSrch.do?lang=eng

Pour des informations supplémentaires concernant l'exposition aux RF au Canada rendez-vous sur : <u>http://www.ic.gc.ca/eic/site/smt-gst.nsf/eng/sf08792.html</u>

**Data Sheet** 

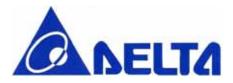

#### Federal Communications Commission (FCC) Statement

You are cautioned that changes or modifications not expressly approved by the part responsible for compliance could void the user's authority to operate the equipment.

#### Section 15.105 (a) for Class A Device

For a Class A digital device or peripheral, the instructions furnished the user shall include the following or similar statement, placed in a prominent location in the text of the manual:

NOTE: This equipment has been tested and found to comply with the limits for a Class A digital device, pursuant to Part 15 of the FCC Rules. These limits are designed to provide reasonable protection against harmful interference when the equipment is operated in a commercial environment. This equipment generates, uses, and can radiate radio frequency energy and, if not installed and used in accordance with the instruction manual, may cause harmful interference to radio communications. Operation of this equipment in a residential area is likely to cause harmful interference in which case the user will be required to correct the interference at his own expense.

#### 15.105(b) for Class B Device (usual)

#### Federal Communications Commission (FCC) Statement

This equipment has been tested and found to comply with the limits for a Class B digital device, pursuant to part 15 of the FCC rules. These limits are designed to provide reasonable protection against harmful interference in a residential installation. This equipment generates, uses and can radiate radio frequency energy and, if not installed and used in accordance with the instructions, may cause harmful interference to radio communications. However, there is no guarantee that interference will not occur in a particular installation. If this equipment does cause harmful interference to radio or television reception, which can be determined by turning the equipment off and on, the user is encouraged to try to correct the interference by one or more of the following measures:

-Reorient or relocate the receiving antenna.

-Increase the separation between the equipment and receiver.

-Connect the equipment into an outlet on a circuit different from that to which the receiver is

**Data Sheet** 

Sep 29, 2011

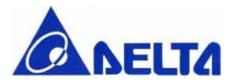

connected.

-Consult the dealer or an experienced radio/TV technician for help.

#### Part 15.19(a)(3) unlicensed project (WLAN Device)

# This device complies with Part 15 of the FCC Rules. Operation is subject to the following two conditions:

1) this device may not cause harmful interference, and

2) this device must accept any interference received, including interference that may cause undesired operation of the device.

#### **End Product Labeling:**

The final end product must be labeled in a visible area with the following: "Contains FCC ID: H79DFWM-GIB03".

#### Manual Information That Must be Included:

The OEM integrator has to be aware not to provide information to the end user regarding how to install or remove. This RF module in the user's manual of the end product which integrates this module. The user's manual for OEM Integrators must include the following information in a prominent location

#### FCC RF Radiation Exposure Statement:

This equipment complies with FCC radiation exposure limits set forth for an uncontrolled environment. This equipment should be installed and operated with minimum distance 20cm between the radiator & your body. This transmitter must not be co-located or operating in conjunction with any other antenna or transmitter.

**Data Sheet** 

Sheet 11 of 11

Sep 29, 2011